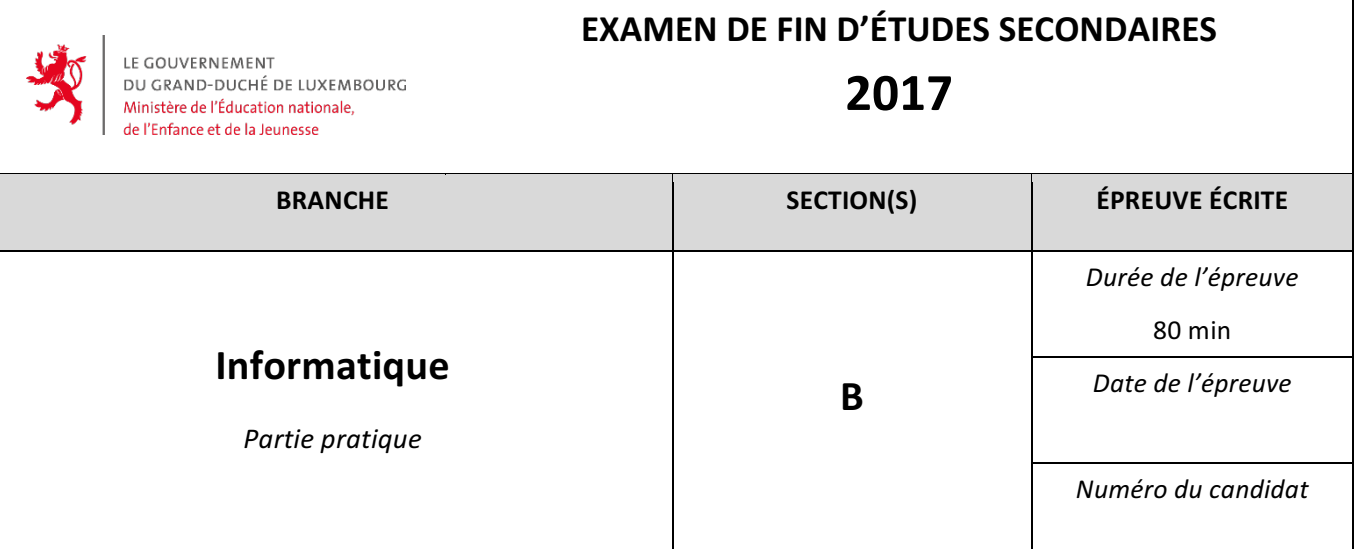

# The Navigator

Il s'agit de planifier la navigation d'un navire qui veut franchir la Seine à Paris. Il part de la Rive gauche et veut arriver à la Rive droite. Dans le fleuve il y a des obstacles (bateaux, nageurs, rochers...) qu'il faut absolument éviter.

# Préparation du formulaire + bouton Quitter (4 points)

Préparer un formulaire avec les éléments suivants :

- 7 boutons (btnPlacer, btnNaviguer, btnQuitter, btnNord, btnEst, btnSud, btnOuest)
- Une image de 500x500 pixels (imgDessin)
- Une liste (lbDirections)
- Deux étiquettes
	- o lblCompteurEst : compteur Est, contenant le nombre 0
	- o lblCompteurNordSud : compteur Nord-Sud, contenant le nombre 250

Ajouter votre LYCEE et votre NUMÉRO D'EXAMEN sous forme de commentaire tout au début.

## Création du formulaire (7 points)

Lors du lancement du programme il faut :

- · Initialiser le générateur des nombres aléatoires
- Colorer toute l'image en bleu (clNavy)
- Colorer en vert (clGreen) un rectangle d'une largeur de 50 pixels et d'une hauteur 500 pixels à gauche (=Rive gauche)
- Colorer en jaune (clYellow) un rectangle d'une largeur de 50 pixels et d'une hauteur 500 pixels à droite (=Rive droite)
- Placer le bateau (un pixel blanc) aux coordonnées x=51, y=250
- Placer le stylo (épaisseur 1, couleur blanche) à ce même endroit (x=51, y=250)

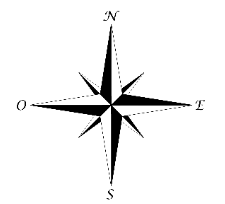

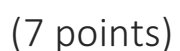

## Placer des obstacles (6 points)

Un clic sur le bouton btnPlacer ajoute 5 obstacles gris (clSilver). Les obstacles sont des carrés dont le côté mesure 30 pixels et leurs coordonnées sont choisies aléatoirement par le programme.

- Plusieurs obstacles peuvent être superposés (complètement ou partiellement).
- L'utilisateur peut ajouter autant d'obstacles (par groupes de 5) qu'il veut.
- Les obstacles ne peuvent pas avoir des intersections avec les rives.

### Préparer la navigation (4 points)

- Le bouton btnNord ajoute le mot 'nord' à la liste et retire 20 du compteur Nord-Sud.
- Le bouton btnSud ajoute le mot 'sud' à la liste et ajoute 20 au compteur Nord-Sud.
- Le bouton btnEst ajoute le mot 'est' à la liste et ajoute 20 au compteur Est
- Le bouton btnOuest ajoute le mot 'ouest' à la liste et retire 20 du compteur Est

#### Valeurs minimales et maximales des compteurs :

- Compteur Est : maximum 400 et une valeur négative n'est pas permise
- Compteur Nord-Sud : inférieur à 500 et une valeur négative n'est pas permise.

#### Naviguer (9 points)

- Afin de pouvoir naviguer, le compteur Est doit avoir atteint exactement une valeur de 400. En cliquant sur le bouton btnNaviguer, on lance le simulateur de la navigation : pour chaque direction dans la liste le programme trace une ligne blanche de 20 pixels dans la direction adéquate.
- Si le bateau rencontre un obstacle (c.-à-d. si le point d'arrivée d'un trait du trajet touche un obstacle) le programme dessine une croix rouge (les dimensions de la croix sont à votre choix).
- Le dernier segment du trajet effectué devra être repeint en rouge.

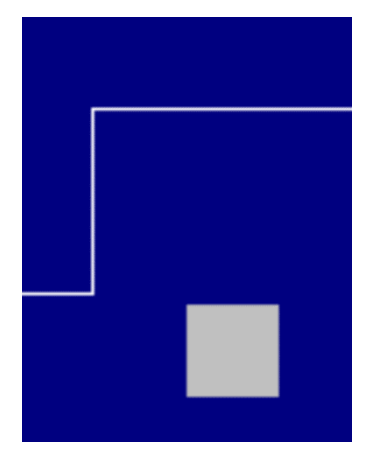

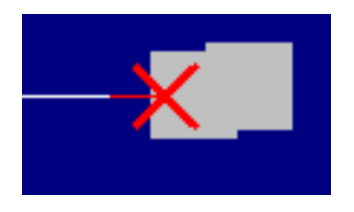

2/4

# Exemples

Après le lancement du programme :<br>  $\vec{v}$  Navigator - LYCEE - NUMERO  $\overline{\phantom{a}}$  $\mathsf{Nord}$  $250$  $\begin{tabular}{|c|c|c|c|} \hline \quad \quad & \quad \quad & \quad \quad & \quad \quad \\ \hline \hline \quad \quad & \quad \quad & \quad \quad & \quad \quad & \quad \quad \\ \hline \quad \quad & \quad \quad & \quad \quad & \quad \quad & \quad \quad \\ \hline \end{tabular}$ Naviguer Quitter  $\frac{1}{\sqrt{2}}$  sud  $\frac{1}{\sqrt{2}}$ 

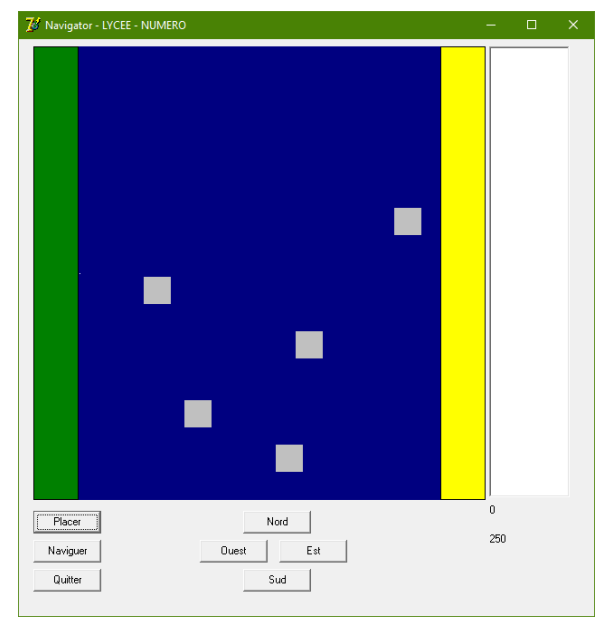

Scénario 1 - Placer 5 obstacles : Scénario 1 - En cours de planification :

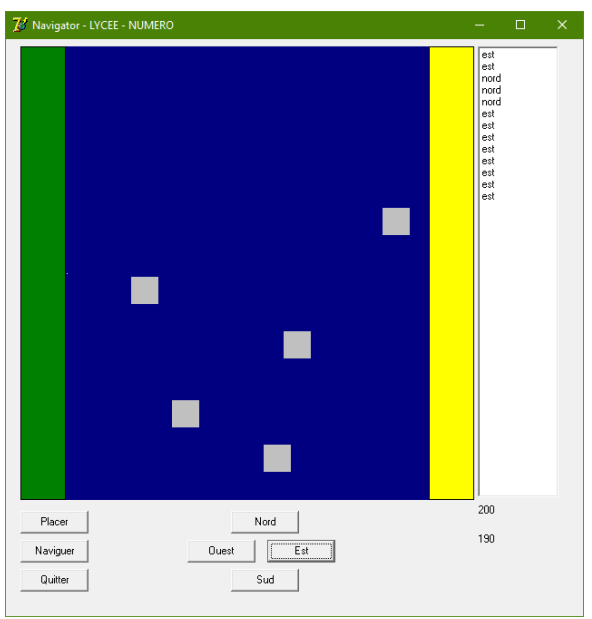

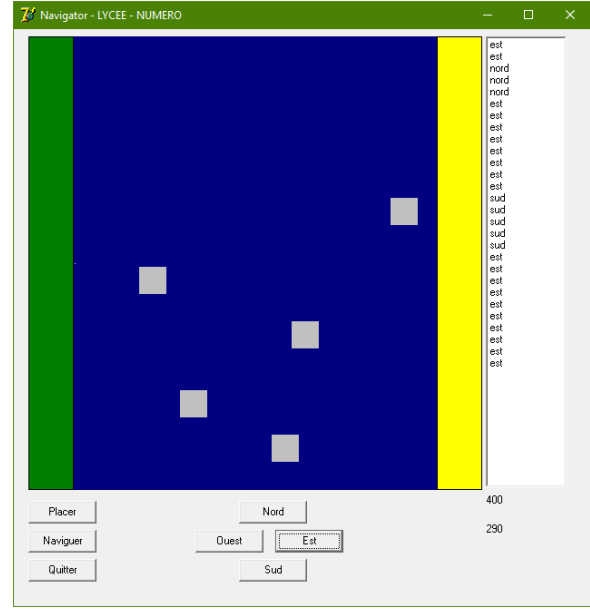

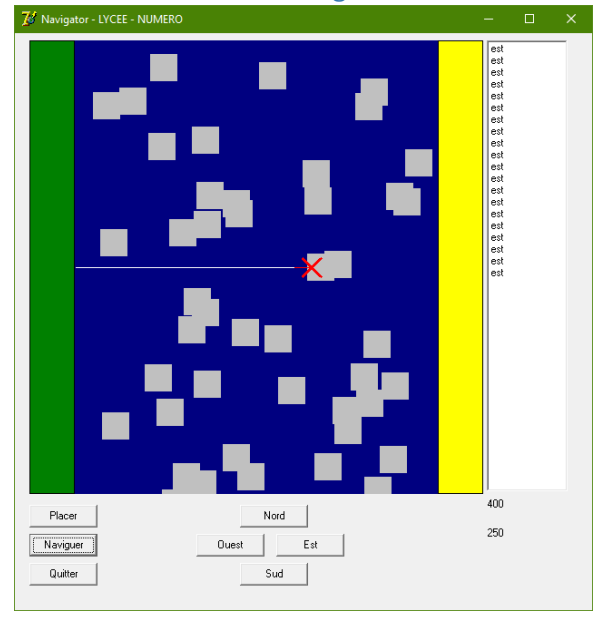

Scénario 1 - Planification terminée Scénario 1 - Navigation réussie

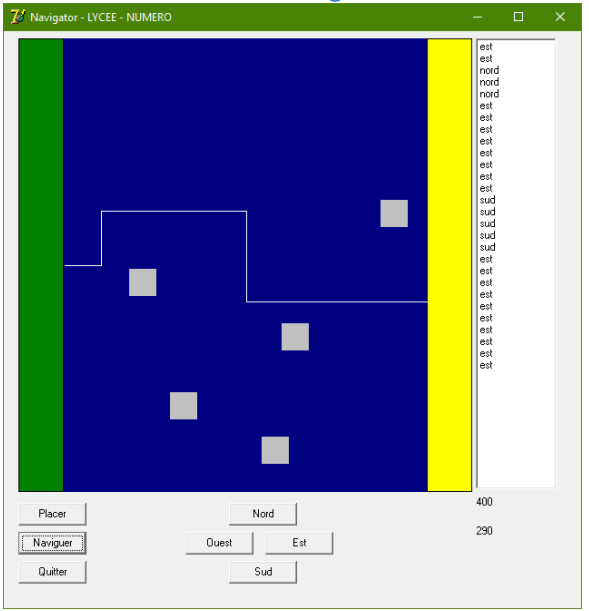

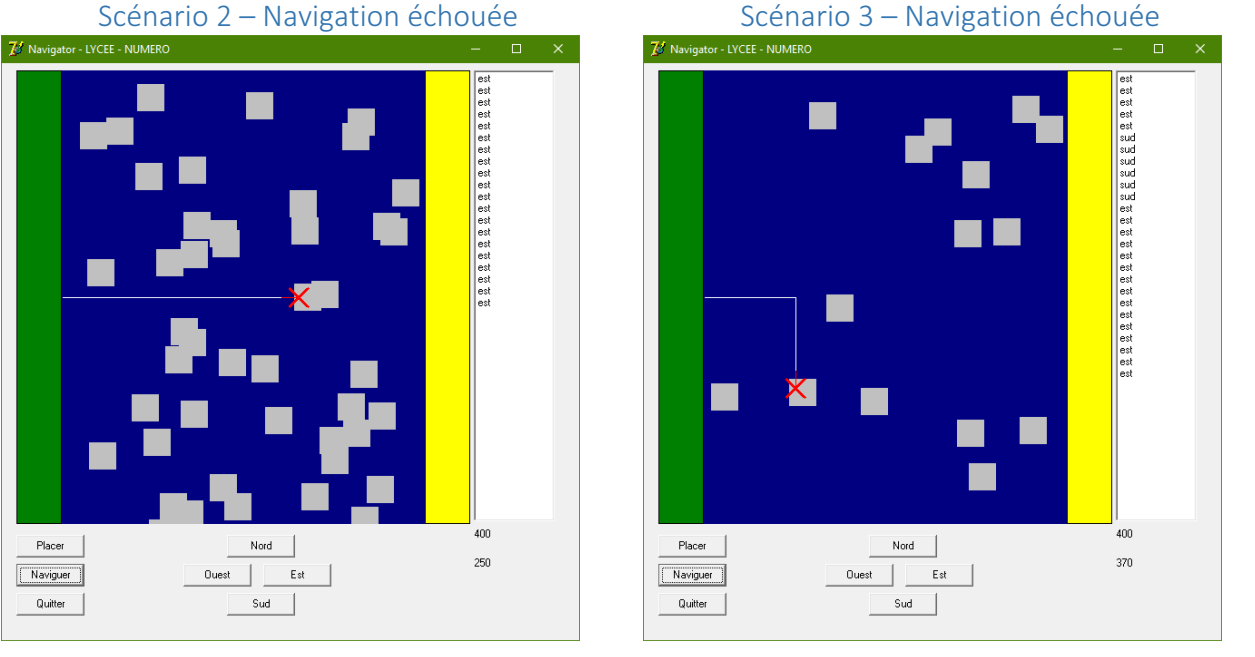